Machine Learning

# **Managing Engines in Cloudera Machine Learning**

**Date published: 2020-07-16 Date modified: 2024-03-05**

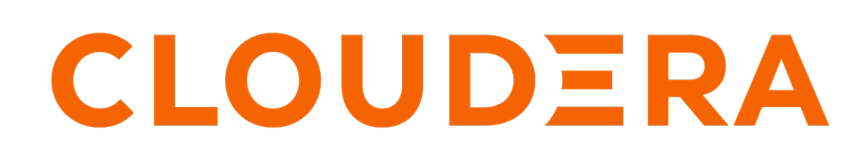

**<https://docs.cloudera.com/>**

## **Legal Notice**

© Cloudera Inc. 2024. All rights reserved.

The documentation is and contains Cloudera proprietary information protected by copyright and other intellectual property rights. No license under copyright or any other intellectual property right is granted herein.

Unless otherwise noted, scripts and sample code are licensed under the Apache License, Version 2.0.

Copyright information for Cloudera software may be found within the documentation accompanying each component in a particular release.

Cloudera software includes software from various open source or other third party projects, and may be released under the Apache Software License 2.0 ("ASLv2"), the Affero General Public License version 3 (AGPLv3), or other license terms. Other software included may be released under the terms of alternative open source licenses. Please review the license and notice files accompanying the software for additional licensing information.

Please visit the Cloudera software product page for more information on Cloudera software. For more information on Cloudera support services, please visit either the Support or Sales page. Feel free to contact us directly to discuss your specific needs.

Cloudera reserves the right to change any products at any time, and without notice. Cloudera assumes no responsibility nor liability arising from the use of products, except as expressly agreed to in writing by Cloudera.

Cloudera, Cloudera Altus, HUE, Impala, Cloudera Impala, and other Cloudera marks are registered or unregistered trademarks in the United States and other countries. All other trademarks are the property of their respective owners.

Disclaimer: EXCEPT AS EXPRESSLY PROVIDED IN A WRITTEN AGREEMENT WITH CLOUDERA, CLOUDERA DOES NOT MAKE NOR GIVE ANY REPRESENTATION, WARRANTY, NOR COVENANT OF ANY KIND, WHETHER EXPRESS OR IMPLIED, IN CONNECTION WITH CLOUDERA TECHNOLOGY OR RELATED SUPPORT PROVIDED IN CONNECTION THEREWITH. CLOUDERA DOES NOT WARRANT THAT CLOUDERA PRODUCTS NOR SOFTWARE WILL OPERATE UNINTERRUPTED NOR THAT IT WILL BE FREE FROM DEFECTS NOR ERRORS, THAT IT WILL PROTECT YOUR DATA FROM LOSS, CORRUPTION NOR UNAVAILABILITY, NOR THAT IT WILL MEET ALL OF CUSTOMER'S BUSINESS REQUIREMENTS. WITHOUT LIMITING THE FOREGOING, AND TO THE MAXIMUM EXTENT PERMITTED BY APPLICABLE LAW, CLOUDERA EXPRESSLY DISCLAIMS ANY AND ALL IMPLIED WARRANTIES, INCLUDING, BUT NOT LIMITED TO IMPLIED WARRANTIES OF MERCHANTABILITY, QUALITY, NON-INFRINGEMENT, TITLE, AND FITNESS FOR A PARTICULAR PURPOSE AND ANY REPRESENTATION, WARRANTY, OR COVENANT BASED ON COURSE OF DEALING OR USAGE IN TRADE.

## **Contents**

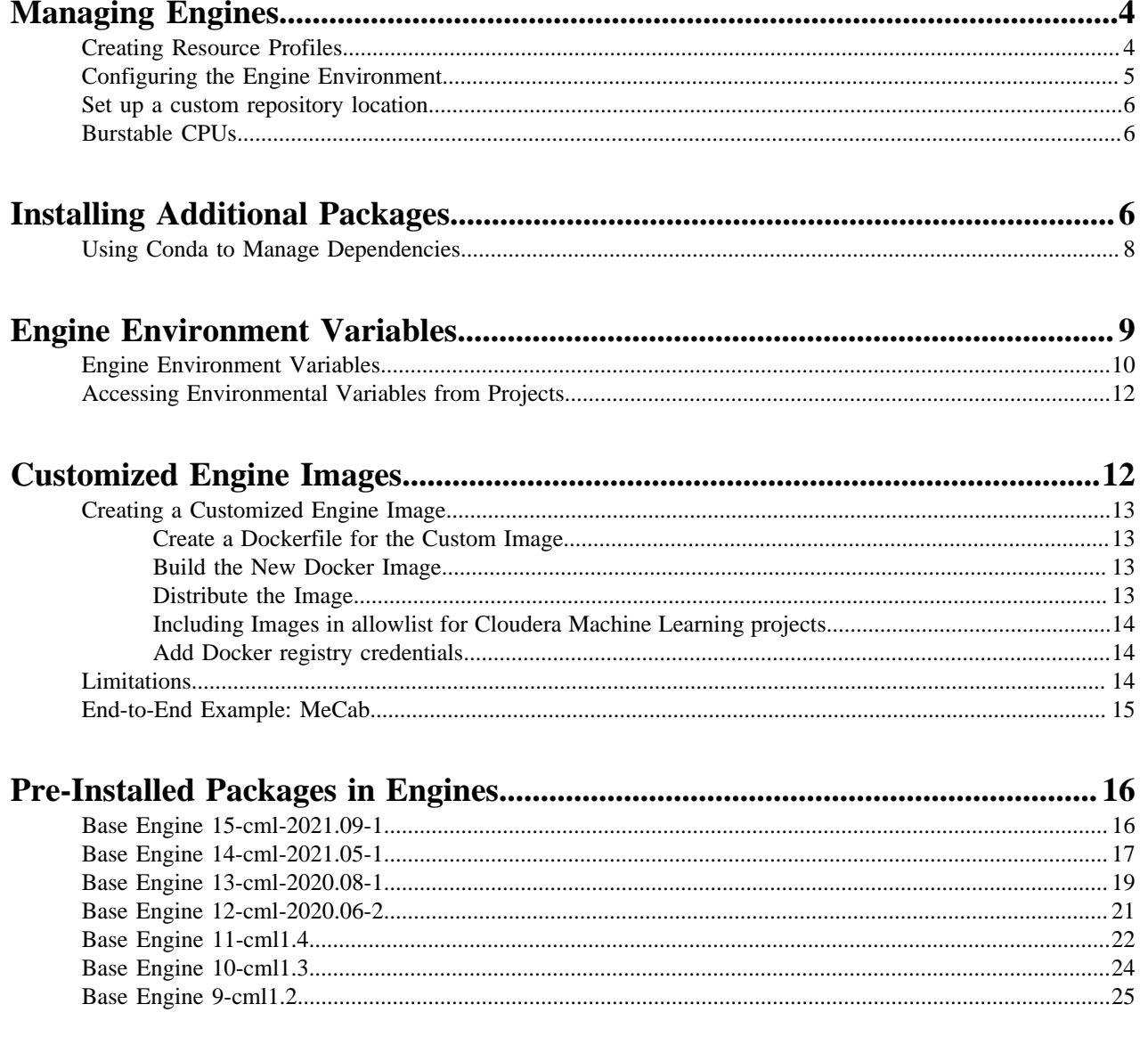

## <span id="page-3-0"></span>**Managing Engines**

This topic describes how to manage engines and configure engine environments to meet your project requirements.

Required Role: EnvironmentAdmin

Site administrators and project administrators are responsible for making sure that all projects on the deployment have access to the engines they need. Site admins can create engine profiles, determine the default engine version to be used across the deployment, and white-list any custom engines that teams require. As a site administrator, you can also customize engine environments by setting global environmental variables and configuring any files/folders that need to be mounted into project environments on run time.

By default, Cloudera Machine Learning ships a base engine image that includes kernels for Python, R, and Scala, along with some additional libraries ( see *Configuring Cloudera Machine Learning Engines* for more information) that can be used to run common data analytics operations. Occasionally, new engine versions are released and shipped with Cloudera Machine Learning releases.

Engine images are available in the Site Administrator panel at Admin Engines , under the Engine Images section. As a site administrator, you can select which engine version is used by default for new projects. Furthermore, project administrators can explicitly select which engine image should be used as the default image for a project. To do so, go to the project's Overview page and click Settings on the left navigation bar.

If a user publishes a new custom Docker image, site administrators are responsible for white-listing such images for use across the deployment. For more information on creating and managing custom Docker images, see *Configuring the Engine Environment*.

**Related Information** [Configuring the Engine Environment](https://docs.cloudera.com/machine-learning/1.5.3/engines/topics/ml-configuring-the-engine-environment.html) [Installing Additional Packages](https://docs.cloudera.com/machine-learning/1.5.3/engines/topics/ml-install-pkg-lib.html)

## <span id="page-3-1"></span>**Creating Resource Profiles**

Resource profiles define how many vCPUs and how much memory the product will reserve for a particular workload (for example, session, job, model).

#### **About this task**

As a site administrator you can create several different vCPU, GPU, and memory configurations which will be available when launching a session/job. When launching a new session, users will be able to select one of the available resource profiles depending on their project's requirements.

#### **Procedure**

- **1.** To create resource profiles, go to the Site Administration Runtime/Engine page.
- **2.** Add a new profile under Resource Profiles.

Cloudera recommends that all profiles include at least 2 GB of RAM to avoid out of memory errors for common user operations.

You will see the option to add GPUs to the resource profiles only if your hosts are equipped with GPUs, and you have enabled them for use by setting the relevant properties in cdsw.conf.

#### **Results**

If there are two worker nodes and 10 vCPU available overall, if one user tries to establish a session with 8 vCPU, CDSW will not allow it. The memory and CPU must be contiguous (adjacent to each other). When a user spins a

session, the pod triggers on a single node and resources on the same node are utilized. This is expected behavior for Kubernetes.

#### **Figure 1: Resource profiles available when launching a session**

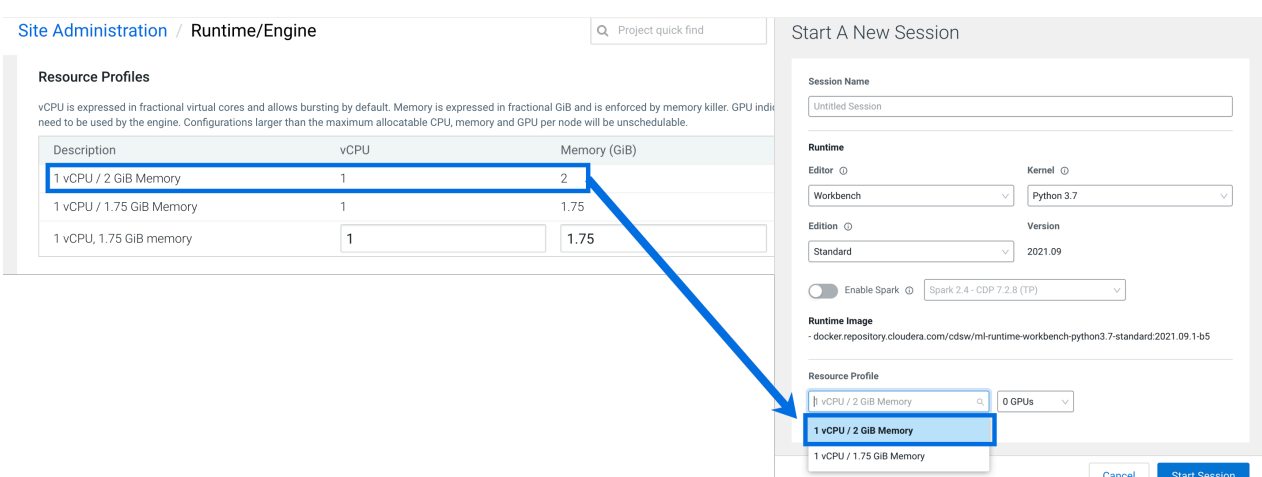

## <span id="page-4-0"></span>**Configuring the Engine Environment**

This section describes some of the ways you can configure engine environments to meet the requirements of your projects.

#### **Install Additional Packages**

For information on how to install any additional required packages and dependencies to your engine, see *Installing Additional Packages*.

#### **Environmental Variables**

For information on how environmental variables can be used to configure engine environments in Cloudera Machine Learning, see Engine Environment Variables.

#### **Configuring Shared Memory Limit for Docker Images**

You can increase the shared memory size for the sessions, experiments, and jobs running within an Engine container within your project. For Docker, the default size of the available shared memory is 64 MB.

To increase the shared memory limit:

- **1.** From the web UI, go to Projects Project Settings Engine Advanced Settings
- **2.** Specify the shared memory size in the Shared Memory Limit field.
- **3.** Click Save Advanced Settings to save the configuration and exit.

This mounts a volume with the tmpfs file system to /dev/shm and Kubernetes will enforce the given limit. The maximum size of this volume is the half of your physical RAM in the node without the swap.

#### **Related Information** [Engine Environment Variables](https://docs.cloudera.com/machine-learning/1.5.3/engines/topics/ml-environment-variables.html) [Installing Additional Packages](#page-5-2)

## <span id="page-5-0"></span>**Set up a custom repository location**

You can set up a custom default location for Python and R code package repositories. This is especially useful for airgapped clusters that are isolated from the PIP and CRAN repositories on the public internet.

#### **Python PIP repository**

Custom PIP repositories can be set as default for all engines at a site or project level. The environmental variables can be set at the Project or Site level. If the values are set at the Site level, they can be overridden at the Project level.

- **1.** Set the environmental variables at the appropriate level.
	- For Site level, go to: Site Administration Engine
	- For Project level, go to: Project Settings Engine
- **2.** To set a new default URL for the PIP index, enter:
	- PIP\_INDEX\_URL =  $\langle$ new url $\rangle$
	- PIP\_EXTRA\_INDEX\_URL =  $\langle$ new url $\rangle$

#### **CRAN repository**

Custom CRAN repositories must be set in a session or as part of a custom engine. To set a new default URL for a CRAN repository, set the following in the /home/cdsw/.Rprofile file:

options(repos=structure(c(CRAN="<mirror URL>")))

## <span id="page-5-1"></span>**Burstable CPUs**

CML configures no upper bound on the CPU resources that Workloads can use so that they can use all of the CPU resources available on the node where they are running. By configuring no CPU limits, CML enables efficient use of the CPU resources available on your cluster nodes.

- If the CPUs are idle then the workloads can burst and take advantage of the free CPU cycles. For example, if you've launched a session with 1vCPU but the code inside it requires more than 1vCPU, the workload container can consume all the available CPU cycles on the node where it's launched.
- When the cluster is highly utilized and CPU resources are sparse, Workloads will be limited to use the number of CPU resources configured in their resource profile.
- If multiple containers are attempting to use excess CPU, CPU time is distributed in proportion to the amount of CPU initially requested by each container.

## <span id="page-5-2"></span>**Installing Additional Packages**

Cloudera Machine Learning engines are preloaded with a few common packages and libraries for R, Python, and Scala. However, a key feature of Cloudera Machine Learning is the ability of different projects to install and use libraries pinned to specific versions, just as you would on your local computer.

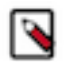

**Note:** Before downloading or using third-party content, you are responsible for reviewing and complying with any applicable license terms and making sure that they are acceptable for your use case.

Generally, Cloudera recommends you install all required packages locally into your project. This will ensure you have the exact versions you want and that these libraries will not be upgraded when Cloudera upgrades the base engine image. You only need to install libraries and packages once per project. From then on, they are available to any new engine you spawn throughout the lifetime of the project.

You can install additional libraries and packages from the workbench, using either the command prompt or the terminal.

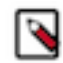

## **Note:**

Cloudera Machine Learning does not currently support installation of packages that require root access to the hosts. For such use-cases, you will need to create a new custom engine that extends the base engine image to include the required packages. For instructions, see *Creating a Customized Engine Image*.

#### **(Python and R) Install Packages Using Workbench Command Prompt**

To install a package from the command prompt:

- **1.** Navigate to your project's Overview page. Click Open Workbench and launch a session.
- **2.** At the command prompt (see Native Workbench Console and Editor) in the bottom right, enter the command to install the package. Some examples using Python and R have been provided.

R

```
# Install from CRAN 
install.packages("ggplot2") 
# Install using devtools 
install.packages('devtools') 
library(devtools) 
install_github("hadley/ggplot2")
```
Python 2

```
# Installing from console using ! shell operator and pip:
!pip install beautifulsoup
```

```
# Installing from terminal
pip install beautifulsoup
```
Python 3

```
# Installing from console using ! shell operator and pip3:
!pip3 install beautifulsoup4
# Installing from terminal
pip3 install beautifulsoup4
```
#### **(Python Only) Using a Requirements File**

For a Python project, you can specify a list of the packages you want in a requirements.txt file that lives in your project. The packages can be installed all at once using pip/pip3.

**1.** Create a new file called requirements.txt file within your project:

```
beautifulsoup4==4.6.0
seaborn==0.7.1
```
**2.** To install the packages in a Python 3 engine, run the following command in the workbench command prompt.

!pip3 install -r requirements.txt

For Python 2 engines, use pip.

!pip install -r requirements.txt

[Conda](https://conda.io/en/latest/)

## <span id="page-7-0"></span>**Using Conda to Manage Dependencies**

You can install additional libraries and packages from the workbench, using either the command prompt or the terminal. Alternatively, you might choose to use a package manager such as Conda to install and maintain packages and their dependencies. This topic describes some basic usage guidelines for Conda.

Cloudera Machine Learning recommends using pip for package management along with a requirements.txt file (as described in the previous section). However, for users that prefer Conda, the default engine in Cloudera Machine Learning includes two environments called python2.7, and python3.6. These environments are added to sys.path, depending on the version of Python selected when you launch a new session.

In Python 2 and Python 3 sessions and attached terminals, Cloudera Machine Learning automatically sets the COND A\_DEFAULT\_ENV and CONDA\_PREFIX environment variables to point to Conda environments under /home/cd sw/.conda.

However, Cloudera Machine Learning does not automatically configure Conda to pin the actual Python version. Therefore if you are using Conda to install a package, you must specify the version of Python. For example, to use Conda to install the feather-format package into the python3.6 environment, run the following command in the Workbench command prompt:

!conda install -y -c conda-forge python=3.6.9 feather-format

To install a package into the python2.7 environment, run:

```
!conda install -y -c conda-forge python=2.7.17 feather-format
```
Note that on sys.path, pip packages have precedence over conda packages.

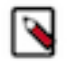

#### **Note:**

• Cloudera Machine Learning does not automatically configure a Conda environment for R and Scala sessions and attached terminals. If you want to use Conda to install packages from an R or Scala session or terminal, you must manually configure Conda to install packages into the desired environment.

#### **Creating an Extensible Engine With Conda**

Cloudera Machine Learning also allows you to *Configuring the Engine Environment* to include packages of your choice using Conda. To create an extended engine:

**1.** Add the following lines to a Dockerfile to extend the base engine, push the engine image to your Docker registry, and include the new engine in the allowlist, for your project. For more details on this step, see *Configuring the Engine Environment*.

Python 2

```
RUN mkdir -p /opt/conda/envs/python2.7
RUN conda install -y nbconvert python=2.7.17 -n python2.7
```
Python 3

```
RUN mkdir -p /opt/conda/envs/python3.6
RUN conda install -y nbconvert python=3.6.9 -n python3.6
```
**2.** Set the PYTHONPATH environmental variable as shown below. You can set this either globally in the site administrator dashboard, or for a specific project by going to the project's Settings Engine page.

Python 2

```
PYTHONPATH=$PYTHONPATH:/opt/conda/envs/python2.7/lib/python2.7/site-pack
ages
```
Python 3

PYTHONPATH=\$PYTHONPATH:/opt/conda/envs/python3.6/lib/python3.6/site-pack ages

#### **Related Information**

[Conda](https://conda.io/en/latest/)

[Configuring the Engine Environment](#page-4-0)

## <span id="page-8-0"></span>**Engine Environment Variables**

This topic describes how engine environmental variables work. It also lists the different scopes at which they can be set and the order of precedence that will be followed in case of conflicts.

Environmental variables allow you to customize engine environments for projects. For example, if you need to configure a particular timezone for a project, or increase the length of the session/job timeout windows, you can use environmental variables to do so. Environmental variables can also be used to assign variable names to secrets such as passwords or authentication tokens to avoid including these directly in the code.

In general, Cloudera recommends that you do not include passwords, tokens, or any other secrets directly in your code because anyone with read access to your project will be able to view this information. A better place to store secrets is in your project's environment variables, where only project collaborators and admins have view access. They can therefore be used to securely store confidential information such as your AWS keys or database credentials.

Cloudera Machine Learning allows you to define environmental variables for the following scopes: **Global**

> A site administrator for your Cloudera Machine Learning deployment can set environmental variables on a global level. These values will apply to every project on the deployment.

To set global environmental variables, go to Admin Runtime/Engines .

#### **Project**

Project administrators can set project-specific environmental variables to customize the engines launched for a project. Variables set here will override the global values set in the site administration panel.

To set environmental variables for a project, go to the project's Overview page and click Settings Advanced .

#### **Job**

Environments for individual jobs within a project can be customized while creating the job. Variables set per-job will override the project-level and global settings.

To set environmental variables for a job, go to the job's Overview page and click Settings Set Environmental Variables .

#### **Experiments**

Engines created for execution of experiments are completely isolated from the project. However, these engines inherit values from environmental variables set at the project-level and/or global level. Variables set at the project-level will override the global values set in the site administration panel.

**Models**

Model environments are completely isolated from the project. Environmental variables for these engines can be configured during the build stage of the model deployment process. Models will also inherit any environment variables set at the project and global level. However, variables set permodel build will override other settings.

## <span id="page-9-0"></span>**Engine Environment Variables**

The following table lists Cloudera Machine Learning environment variables that you can use to customize your project environments. These can be set either as a site administrator or within the scope of a project or a job.

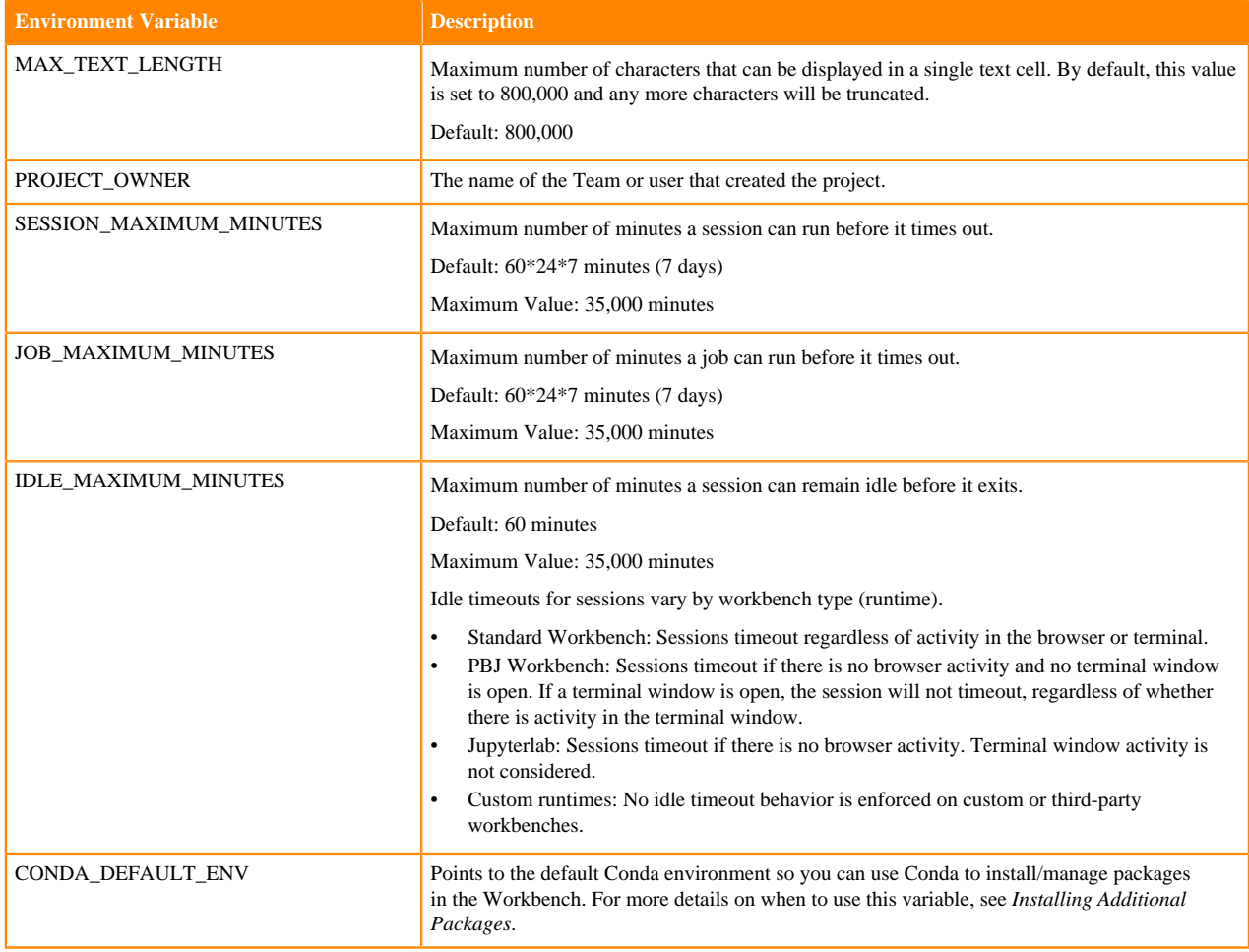

Per-Engine Environmental Variables: In addition to the previous table, there are some more built-in environmental variables that are set by the Cloudera Machine Learning application itself and do not need to be modified by users. These variables are set per-engine launched by Cloudera Machine Learning and only apply within the scope of each engine.

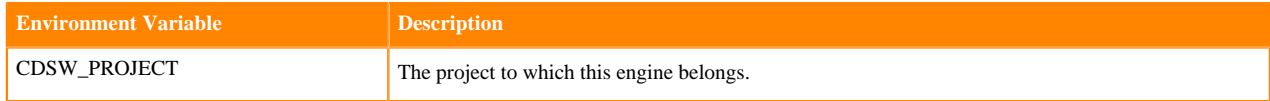

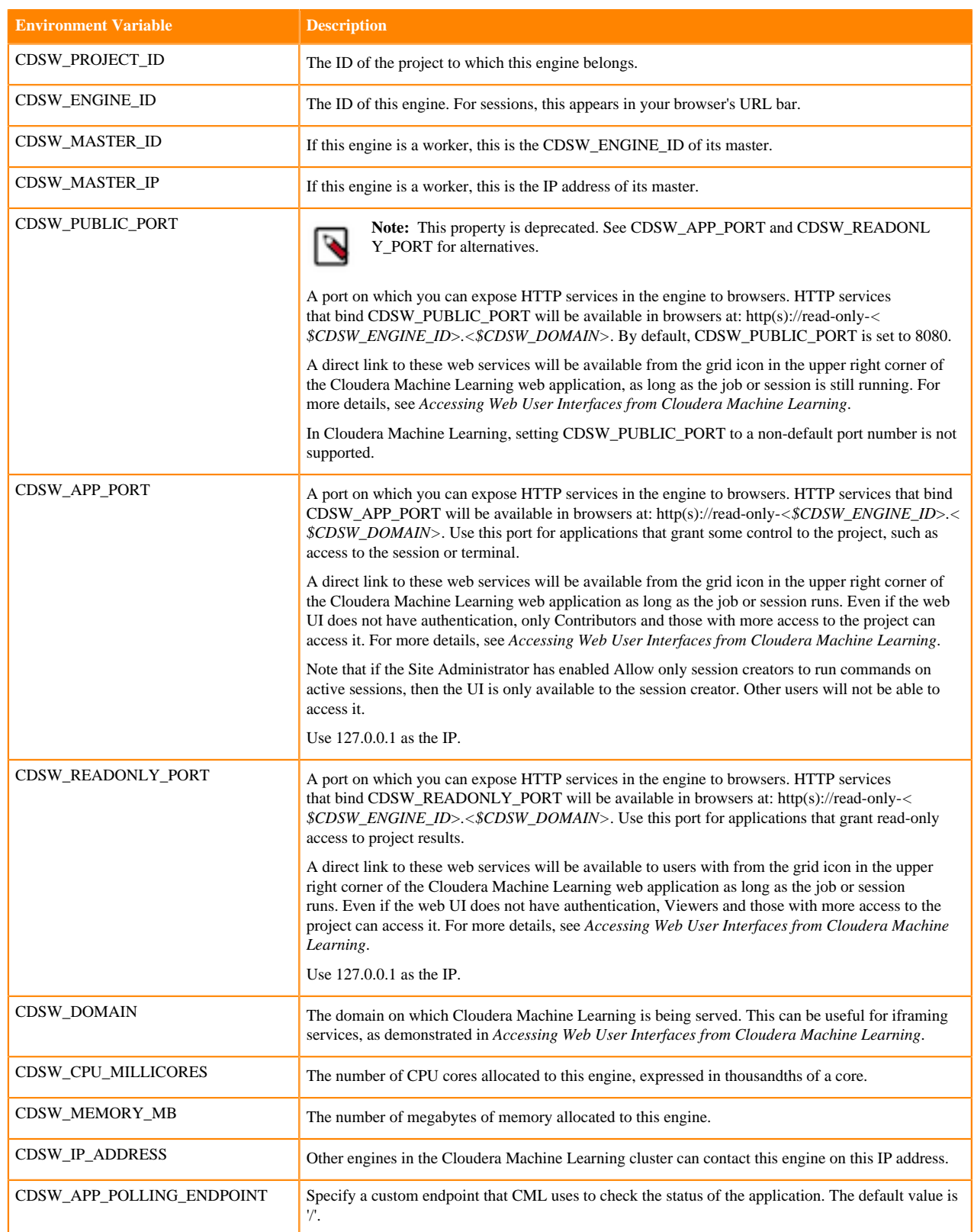

**Related Information** [Installing Additional Packages](https://docs.cloudera.com/machine-learning/1.5.3/engines/topics/ml-install-pkg-lib.html)

## <span id="page-11-0"></span>**Accessing Environmental Variables from Projects**

This topic shows you how to access environmental variables from your code.

Environmental variables are injected into every engine launched for a project, contingent on the scope at which the variable was set (global, project, etc.). The following code samples show how to access a sample environment variable called *DATABASE\_PASSWORD* from your project code.

#### R

```
database.password <- Sys.getenv("DATABASE_PASSWORD")
```
Python

```
import os
database_password = os.environ["DATABASE_PASSWORD"]
```
Scala

System.getenv("DATABASE\_PASSWORD")

Appending Values to Environment Variables:

You can also set environment variables to append to existing values instead of replacing them. For example, when setting the LD\_LIBRARY\_PATH variable, you can set the value to LD\_LIBRARY\_PATH:/path/to/set.

## <span id="page-11-1"></span>**Customized Engine Images**

This topic explains how custom engines work and when they should be used.

By default, Cloudera Machine Learning engines are preloaded with a few common packages and libraries for R, Python, and Scala. In addition to these, Cloudera Machine Learning also allows you to install any other packages or libraries that are required by your projects. However, directly installing a package to a project as described above might not always be feasible. For example, packages that require root access to be installed, or that must be installed to a path outside /home/cdsw (outside the project mount), cannot be installed directly from the workbench.

For such circumstances, Cloudera Machine Learning allows you to extend the base Docker image and create a new Docker image with all the libraries and packages you require. Site administrators can then include this new image in the allowlist for use in projects, and project administrators set the new white-listed image to be used as the default engine image for their projects. For an end-to-end example of this process, see *End-to-End Example: MeCab*.

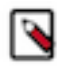

**Note:** You will need to remove any unnecessary Cloudera sources or repositories that are inaccessible because of the paywall.

Note that this approach can also be used to accelerate project setup across the deployment. For example, if you want multiple projects on your deployment to have access to some common dependencies (package or software or driver) out of the box, or even if a package just has a complicated setup, it might be easier to simply provide users with an engine that has already been customized for their project(s).

Related Resources

- The Cloudera Engineering Blog post on *Customizing Docker Images in Cloudera Maching Learning* describes an end-to-end example on how to build and publish a customized Docker image and use it as an engine in Cloudera Machine Learning.
- For an example of how to extend the base engine image to include Conda, see *Installing Additional Packages*.

[End-to-End Example: MeCab](#page-14-0) [Installing Additional Packages](https://docs.cloudera.com/machine-learning/1.5.3/engines/topics/ml-install-pkg-lib.html) [Customizing Docker Images in Cloudera Machine Learning](https://blog.cloudera.com/customizing-docker-images-in-cloudera-data-science-workbench/)

## <span id="page-12-0"></span>**Creating a Customized Engine Image**

This section walks you through the steps required to create your own custom engine based on the Cloudera Machine Learning base image.

For a complete example, see *End-to-End Example: MeCab*.

#### <span id="page-12-1"></span>**Create a Dockerfile for the Custom Image**

This topic shows you how to create a Dockerfile for a custom image.

The first step when building a customized image is to create a Dockerfile that specifies which packages you would like to install in addition to the base image.

For example, the following Dockerfile installs the beautifulsoup4 package on top of the base Ubuntu image that ships with Cloudera Machine Learning.

```
# Dockerfile
# Specify a Cloudera Machine Learning base image
FROM docker.repository.cloudera.com/cloudera/cdsw/engine:13-cml-2021.02-1
# Update packages on the base image and install beautifulsoup4
RUN apt-get update
RUN pip install beautifulsoup4 && pip3 install beautifulsoup4
```
#### <span id="page-12-2"></span>**Build the New Docker Image**

This topic shows you how to use Docker to build a custom image.

A new custom Docker image can be built on any host where Docker binaries are installed. To install these binaries, run the following command on the host where you want to build the new image:

docker build -t <image-name>:<tag> . -f Dockerfile

If you want to build your image on the Cloudera Machine Learning workspace, you must add the --network=host option to the build command:

docker build --network=host -t <image-name>:<tag> . -f Dockerfile

#### <span id="page-12-3"></span>**Distribute the Image**

This topic explains the different methods that can be used to distribute a custom engine to all the hosts.

Once you have built a new custom engine, use one of the following ways to distribute the new image to all your Cloudera Machine Learning hosts:

**Push the image to a public registry such as DockerHub**

For instructions, refer the Docker documentation *docker push* and *Push images to Docker Cloud*.

#### **Push the image to your company's Docker registry**

When using this method, make sure to tag your image with the following schema:

docker tag <image-name> <company-registry>/<user-name>/<image-na me>:<tag>

Once the image has been tagged properly, use the following command to push the image:

docker push <company-registry>/<user-name>/<image-name>:<tag>

The MeCab example at the end of this topic uses this method.

#### **Related Information**

[docker push](https://docs.docker.com/engine/reference/commandline/push/)

#### <span id="page-13-0"></span>**Including Images in allowlist for Cloudera Machine Learning projects**

This topic describes how to include custom images in the allowlist so that they can be used in projects.

Including a customized image in Cloudera Machine Learning is a two-step process.

**1.** Include the image in the allowlist for the whole deployment.

First, a site administrator will need to clear the new image for use on the deployment.

- **a.** Log in as a site administrator.
- **b.** Click Admin Engines .
- **c.** Add <company-registry>/<user-name>/<image-name>:<tag> to the allowlist of engine images.
- **2.** Include the image in the allowlist for a specific project

If you want to start using the image in a project, the project administrator will need to set this image as the default image for the project.

- **a.** Go to the project Settings page.
- **b.** Click Engines.
- **c.** Select the new customized engine from the drop-down list of available Docker images. Sessions and jobs you run in your project will now have access to this engine.

#### <span id="page-13-1"></span>**Add Docker registry credentials**

To enable CML to fetch custom engines from a secure repository, as Administrator you need to add Docker registry credentials.

Create a kubectl secret named regcred for your secured Docker registry. The following command creates the secret in your Kubernetes cluster:

```
kubectl create secret docker-registry regcred 
     --docker-server=<server host> 
     --docker-username=<username> 
    --docker-password=<password>
     -n <compute namespace eg. mlx>
```
The next time the engine image is pulled, the new secret will be picked up.

### <span id="page-13-2"></span>**Limitations**

This topic lists some limitations associated with custom engines.

- Cloudera Machine Learning only supports customized engines that are based on the Cloudera Machine Learning base image.
- Cloudera Machine Learning does not support creation of custom engines larger than 10 GB.

Cloudera Bug: DSE-4420

• Cloudera Machine Learning does not support pulling images from registries that require Docker credentials. Cloudera Bug: DSE-1521

• The contents of certain pre-existing standard directories such as /home/cdsw, /tmp, and so on, cannot be modified while creating customized engines. This means any files saved in these directories will not be accessible from sessions that are running on customized engines.

Workaround: Create a new custom directory in the Dockerfile used to create the customized engine, and save your files to that directory.

### <span id="page-14-0"></span>**End-to-End Example: MeCab**

This topic walks you through a simple end-to-end example on how to build and use custom engines.

This section demonstrates how to customize the Cloudera Machine Learning base engine image to include the [MeCab](#page-14-0) (a Japanese text tokenizer) library.

This is a sample Dockerfile that adds MeCab to the Cloudera Machine Learning base image.

```
# Dockerfile
FROM docker.repository.cloudera.com/cloudera/cdsw/engine:13-cml-2021.02-1
RUN rm /etc/apt/sources.list.d/*
RUN apt-get update && \
    apt-get install -y -q mecab \setminus libmecab-dev \
                            mecab-ipadic-utf8 && \
     apt-get clean && \
     rm -rf /var/lib/apt/lists/*
RUN cd /tmp & \& git clone --depth 1 https://github.com/neologd/mecab-ipadic-neologd.git
\lambda \lambda /tmp/mecab-ipadic-neologd/bin/install-mecab-ipadic-neologd -y -n -p /v
ar/lib/mecab/dic/neologd && \
     rm -rf /tmp/mecab-ipadic-neologd
RUN pip install --upgrade pip
RUN pip install mecab-python==0.996
```
To use this image on your Cloudera Machine Learning project, perform the following steps.

**1.** Build a new image with the Dockerfile.

```
docker build --network=host -t <company-registry>/user/cdsw-mecab:latest .
  -f Dockerfile
```
**2.** Push the image to your company's Docker registry.

docker push <your-company-registry>/user/cdsw-mecab:latest

**3.** Whitelist the image, <your-company-registry>/user/cdsw-mecab:latest. Only a site administrator can do this.

Go to Admin Engines and add <company-registry>/user/cdsw-mecab:latest to the list of whitelisted engine images.

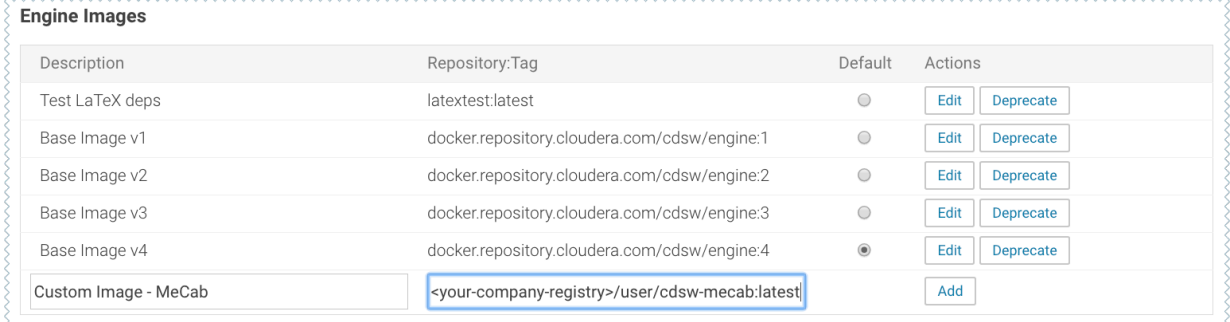

**4.** Ask a project administrator to set the new image as the default for your project. Go to the project Settings, click Engines, and select company-registry/user/cdsw-mecab:latest from the dropdown.

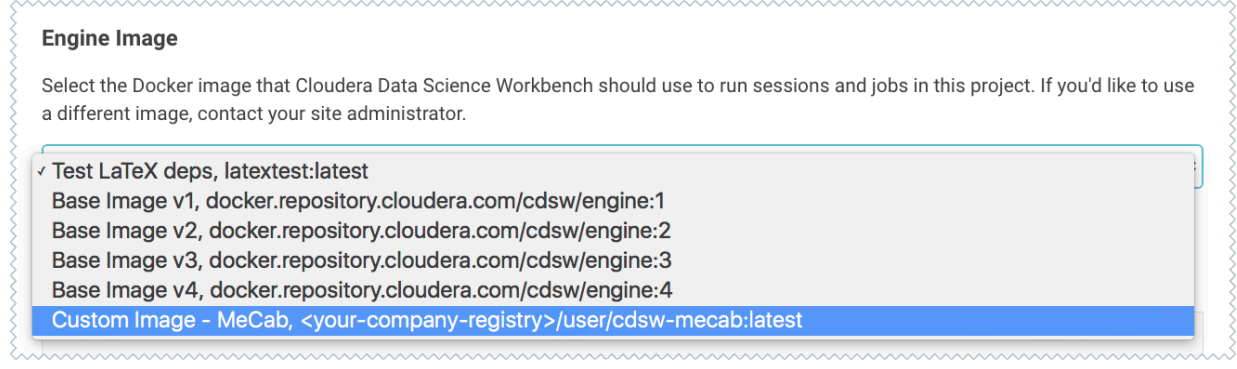

You should now be able to run this project on the customized MeCab engine.

## <span id="page-15-0"></span>**Pre-Installed Packages in Engines**

Cloudera Machine Learning ships with several base engine images that include Python and R kernels, and frequently used libraries.

## <span id="page-15-1"></span>**Base Engine 15-cml-2021.09-1**

Engine 15 ships Python versions 2.7.18 and 3.6.13, and R version 3.6.3.

Items in bold indicate a new version since the last release.

#### **Table 1: Python 3 Libraries**

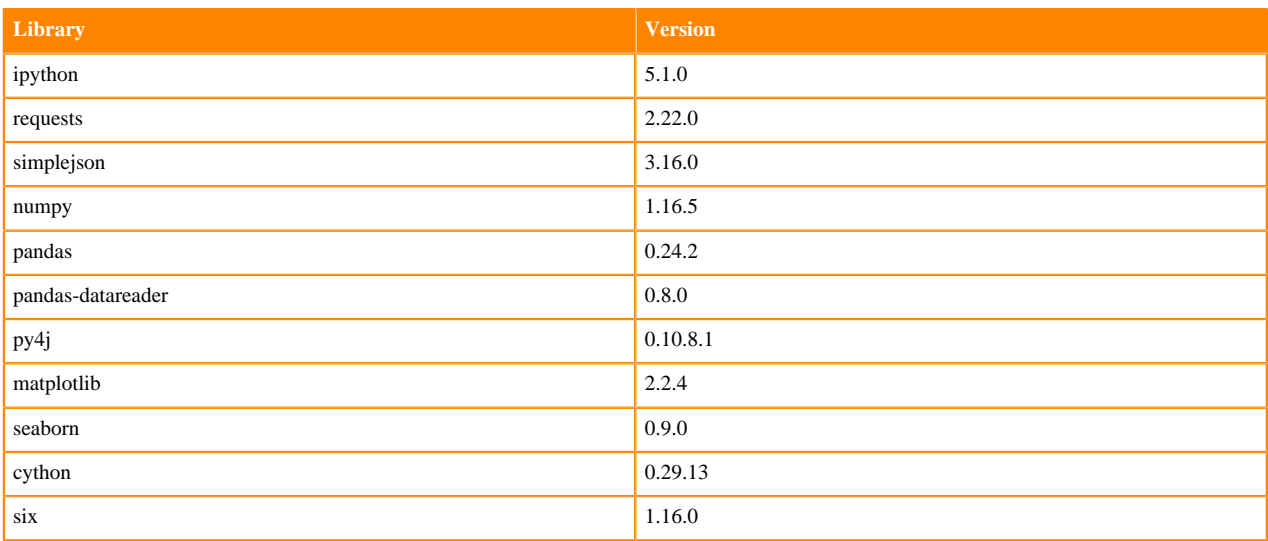

#### **Table 2: Python 2 Libraries**

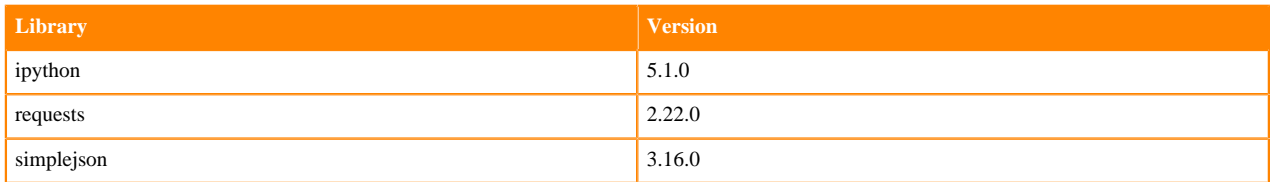

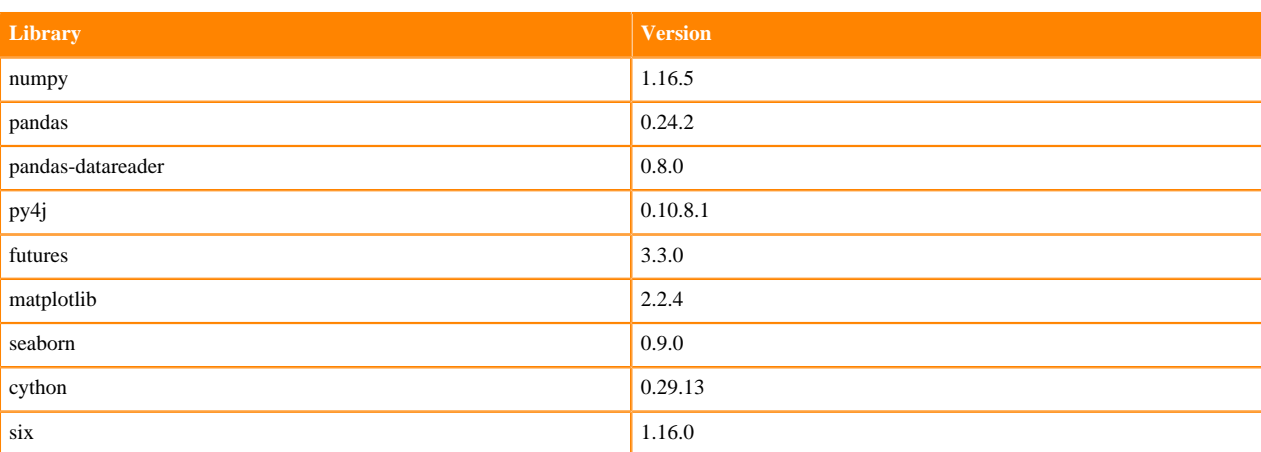

#### **Table 3: R Libraries**

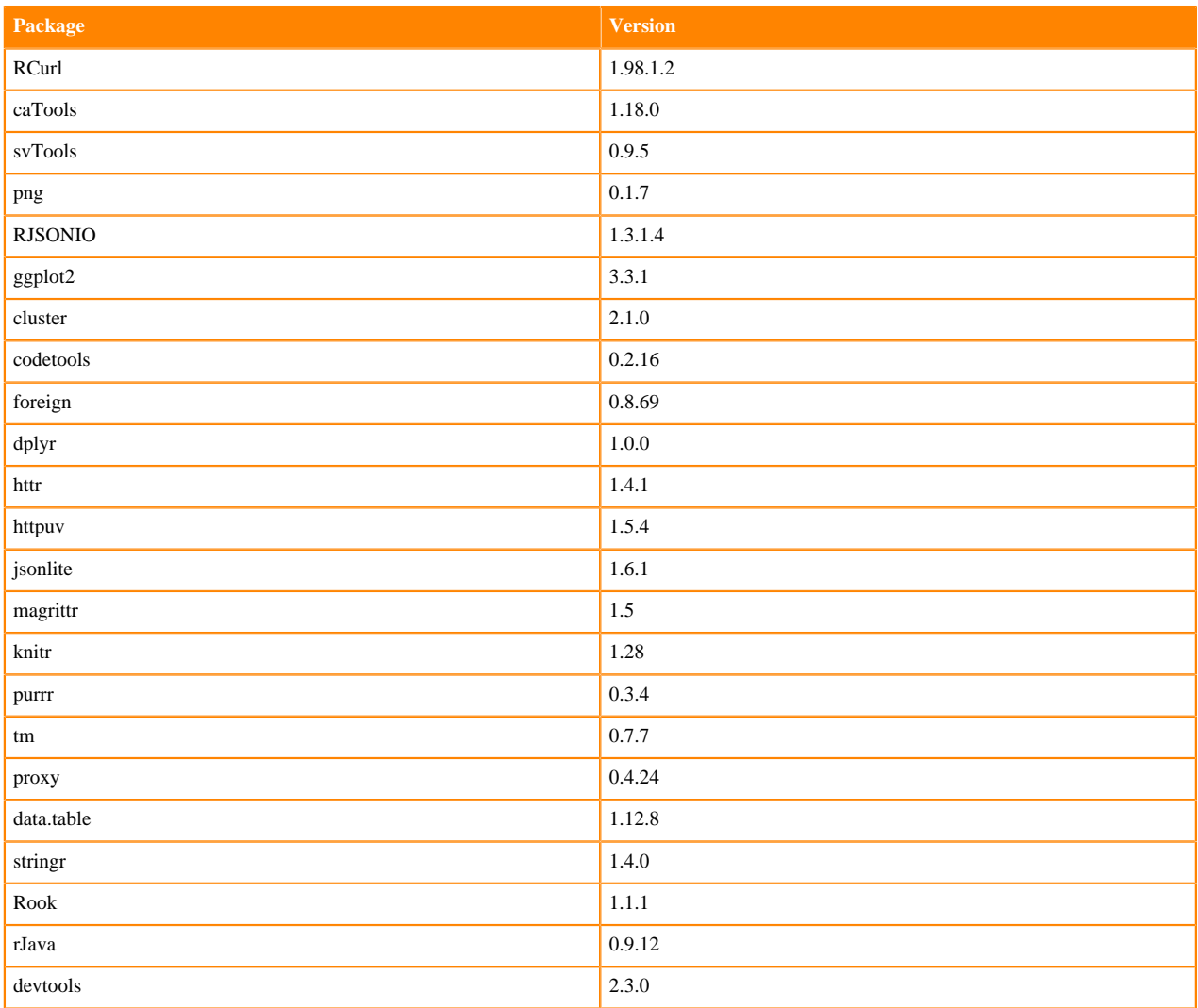

## <span id="page-16-0"></span>**Base Engine 14-cml-2021.05-1**

Engine 14 ships Python versions 2.7.18 and 3.6.10, and R version 3.6.3.

Items in bold indicate a new version since the last release.

### **Table 4: Python 3 Libraries**

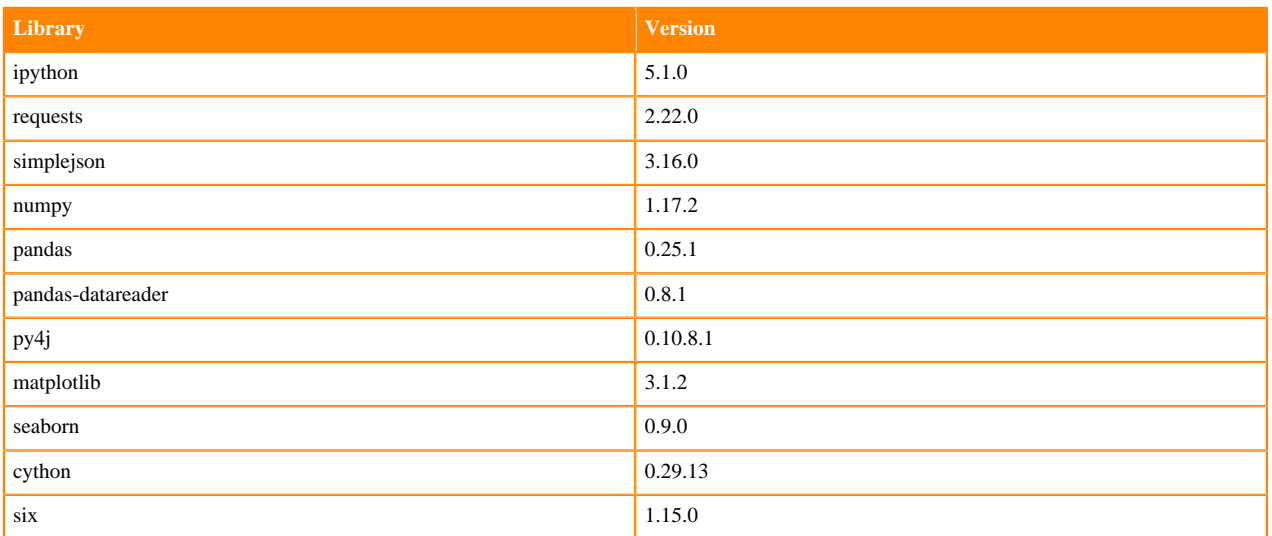

### **Table 5: Python 2 Libraries**

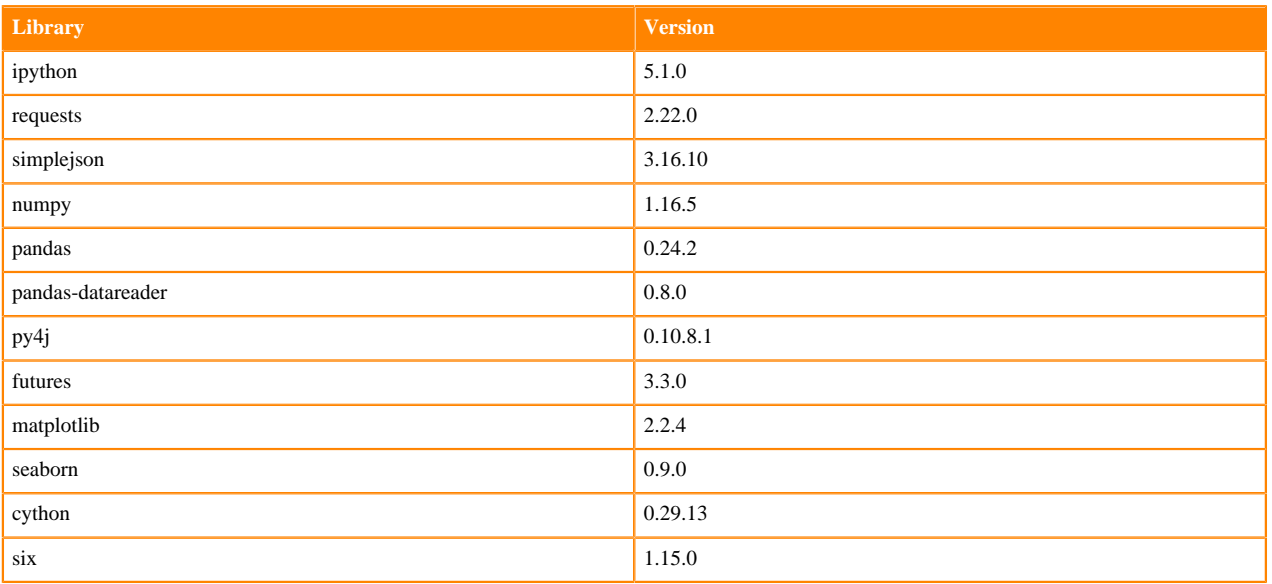

#### **Table 6: R Libraries**

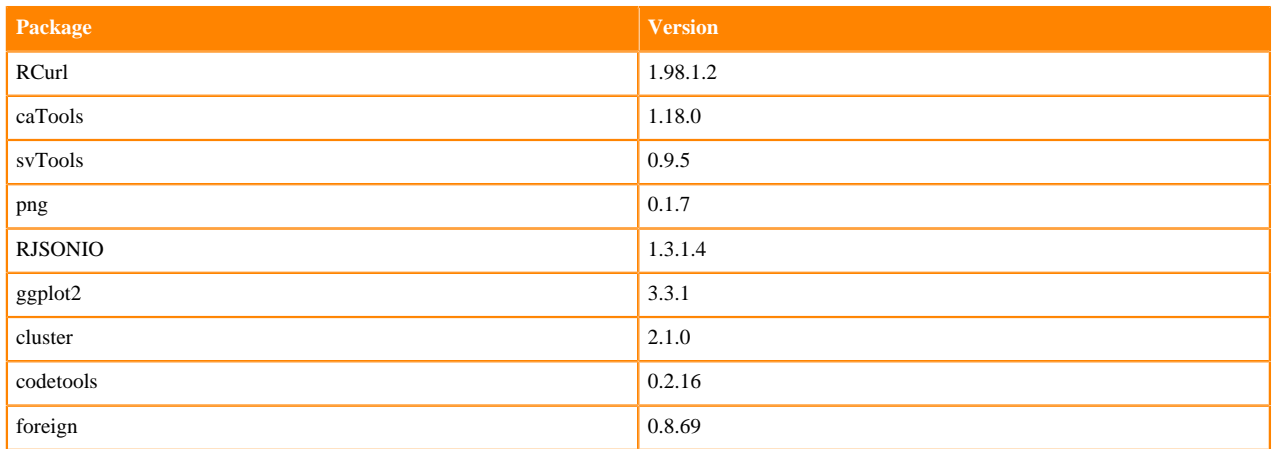

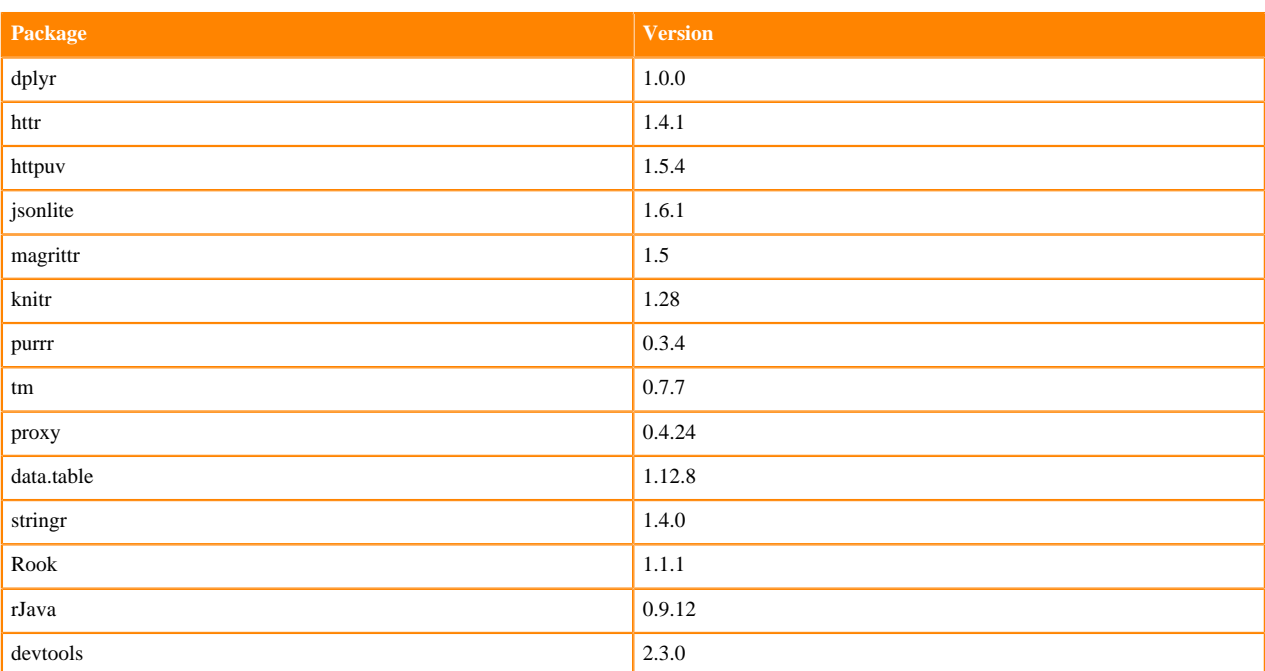

[Base Engine 9](https://docs.cloudera.com/machine-learning/1.5.3/engines/topics/ml-base-engine-9.html) [Base Engine 10](https://docs.cloudera.com/machine-learning/1.5.3/engines/topics/ml-base-engine-10.html) [Base Engine 11](https://docs.cloudera.com/machine-learning/1.5.3/engines/topics/ml-base-engine-11.html) [Base Engine 12](https://docs.cloudera.com/machine-learning/1.5.3/engines/topics/ml-base-engine-12.html) [Base Engine 13](https://docs.cloudera.com/machine-learning/1.5.3/engines/topics/ml-base-engine-12.html)

## <span id="page-18-0"></span>**Base Engine 13-cml-2020.08-1**

Engine 13 ships Python versions 2.7.18 and 3.6.10, and R version 3.6.3.

Items in bold indicate a new version since the last release.

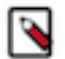

**Note:** This is the only engine available on CML Private Cloud 1.0.

#### **Table 7: Python 3 Libraries**

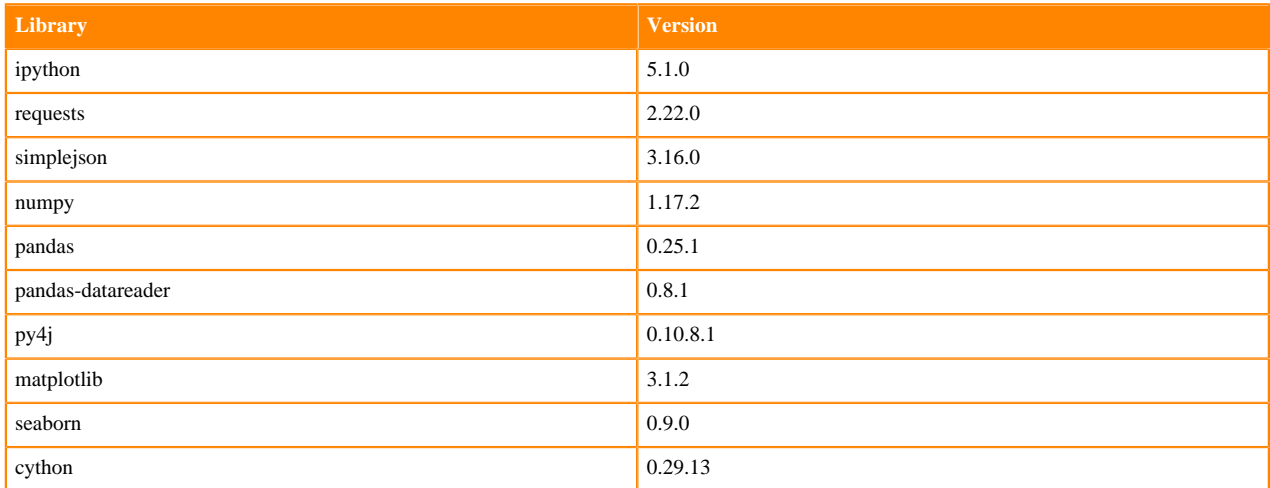

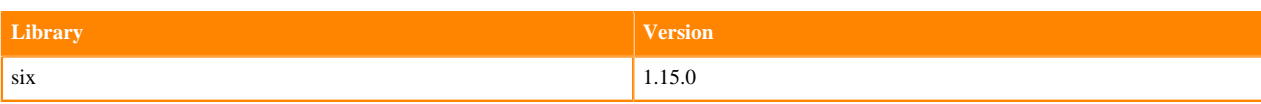

### **Table 8: Python 2 Libraries**

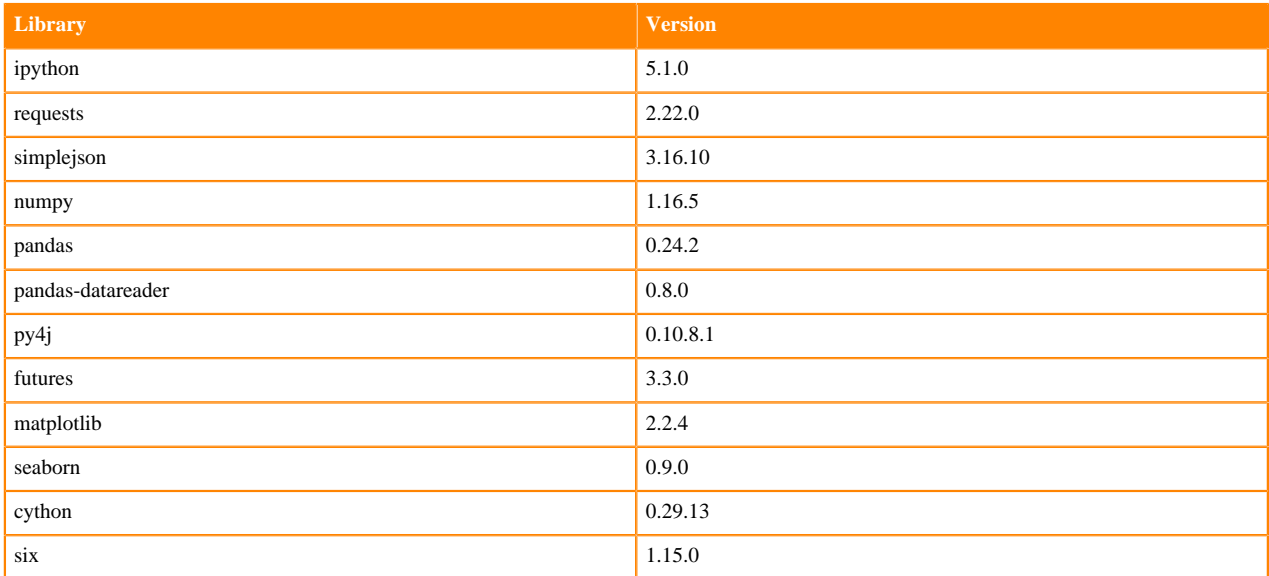

#### **Table 9: R Libraries**

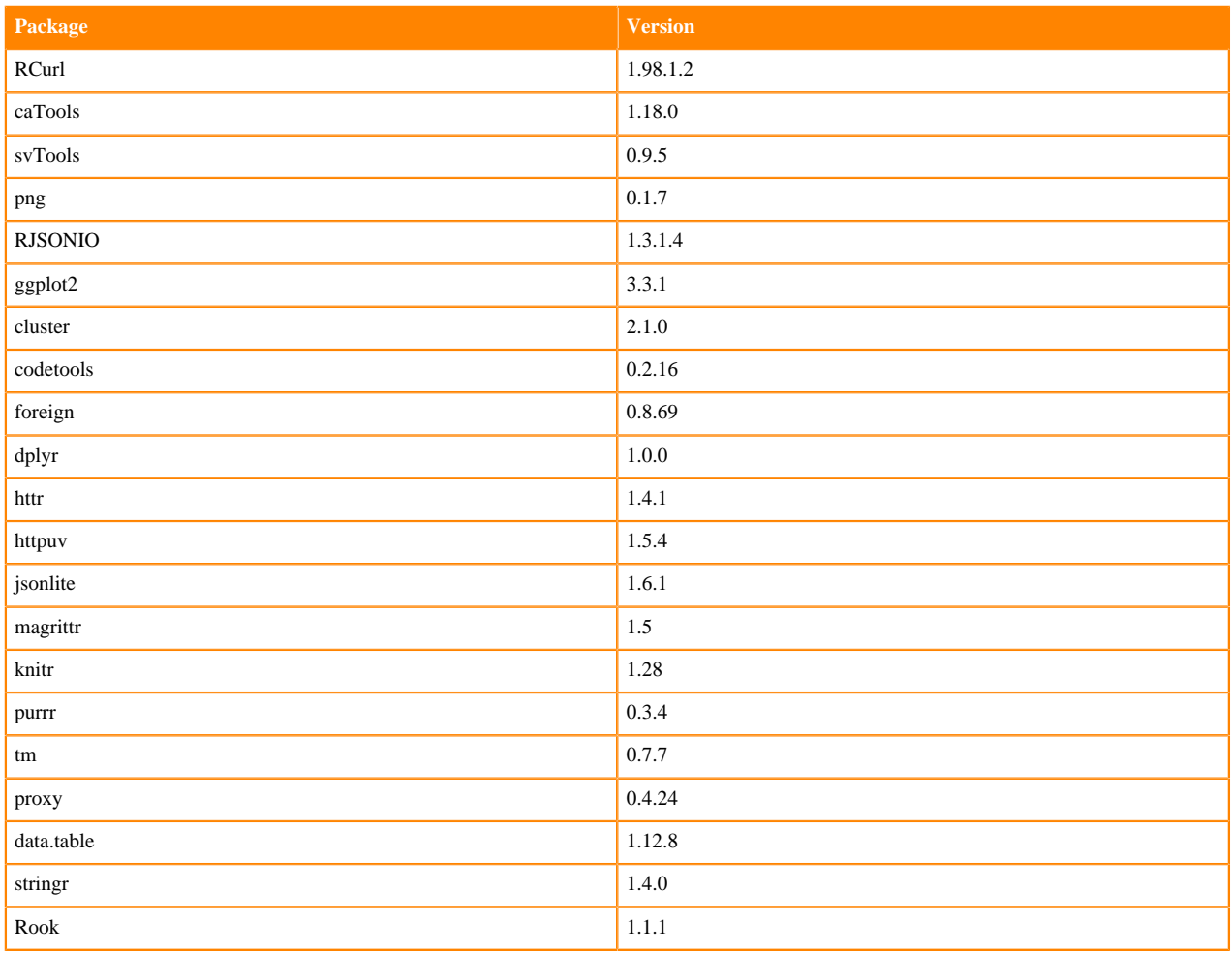

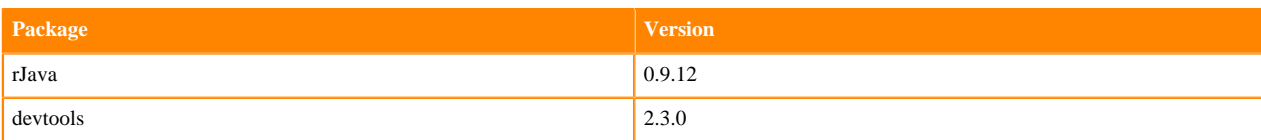

[Base Engine 9](https://docs.cloudera.com/machine-learning/1.5.3/engines/topics/ml-base-engine-9.html) [Base Engine 10](https://docs.cloudera.com/machine-learning/1.5.3/engines/topics/ml-base-engine-10.html) [Base Engine 11](https://docs.cloudera.com/machine-learning/1.5.3/engines/topics/ml-base-engine-11.html) [Base Engine 12](https://docs.cloudera.com/machine-learning/1.5.3/engines/topics/ml-base-engine-12.html)

[Base Engine 14](https://docs.cloudera.com/machine-learning/1.5.3/engines/topics/ml-base-engine-12.html)

## <span id="page-20-0"></span>**Base Engine 12-cml-2020.06-2**

Engine 12 ships Python versions 2.7.18 and 3.6.10, and R version 3.6.3.

#### **Table 10: Python 3 Libraries**

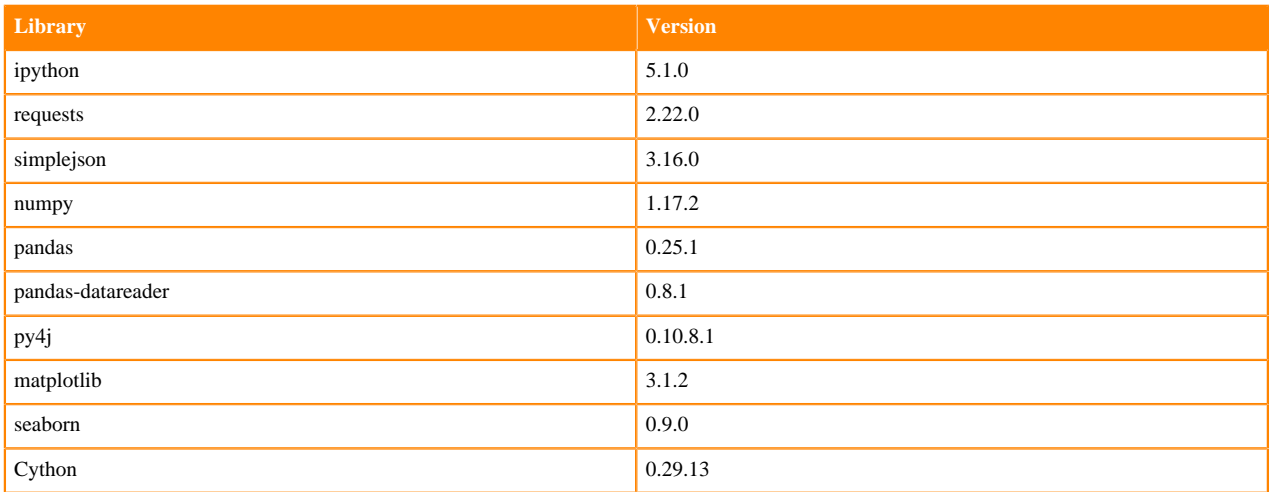

#### **Table 11: Python 2 Libraries**

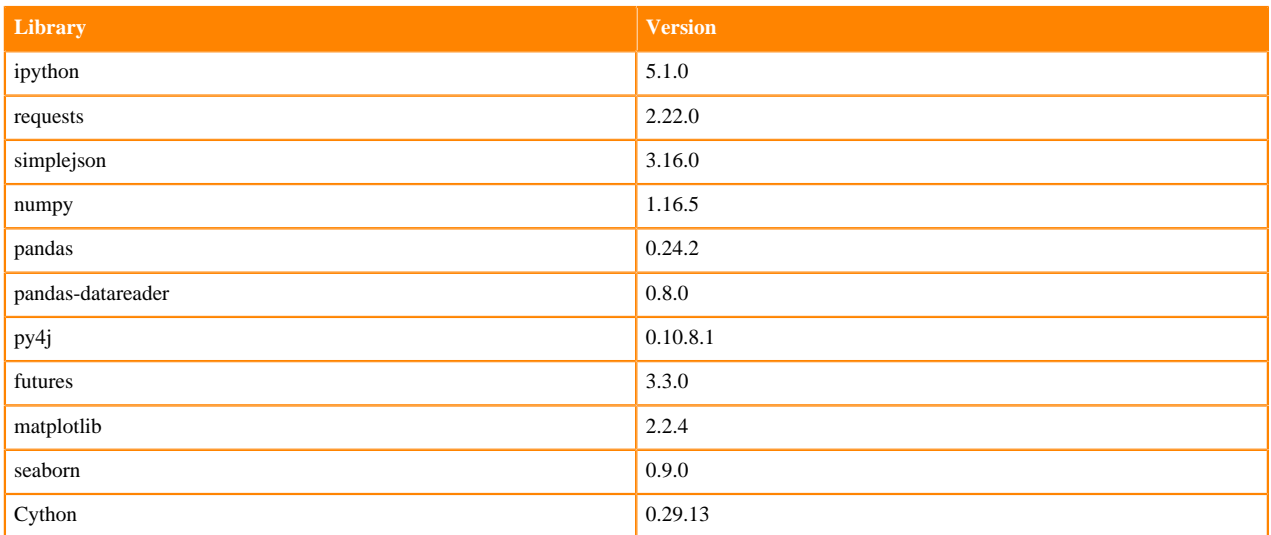

#### **Table 12: R Libraries**

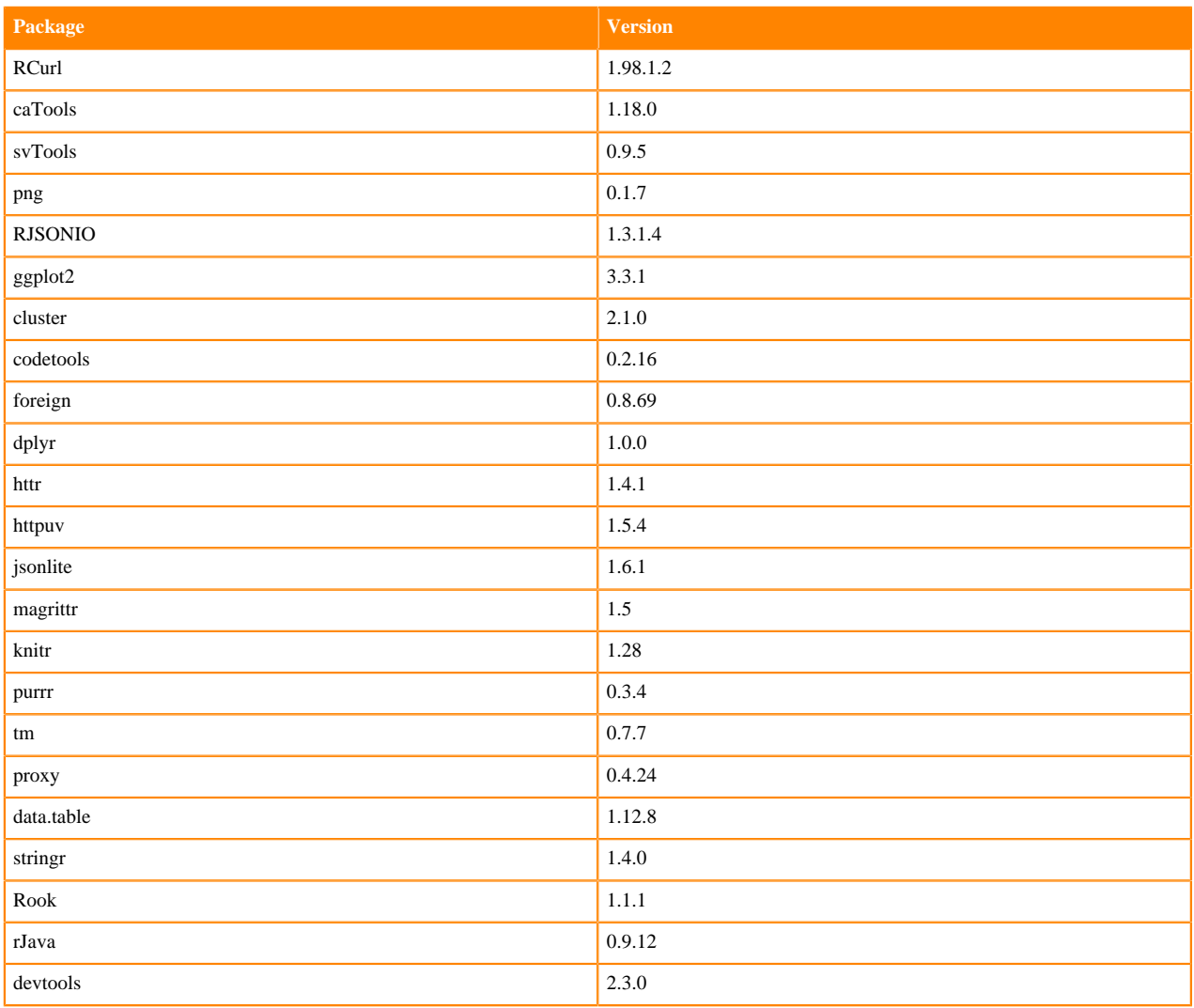

#### **Related Information**

[Base Engine 9](https://docs.cloudera.com/machine-learning/1.5.3/engines/topics/ml-base-engine-9.html) [Base Engine 10](https://docs.cloudera.com/machine-learning/1.5.3/engines/topics/ml-base-engine-10.html) [Base Engine 11](https://docs.cloudera.com/machine-learning/1.5.3/engines/topics/ml-base-engine-11.html) [Base Engine 13](https://docs.cloudera.com/machine-learning/1.5.3/engines/topics/ml-base-engine-13.html) [Base Engine 14](https://docs.cloudera.com/machine-learning/1.5.3/engines/topics/ml-base-engine-12.html)

## <span id="page-21-0"></span>**Base Engine 11-cml1.4**

Engine 11 ships Python versions 2.7.17 and 3.6.9, and R version 3.6.2.

#### **Table 13: Python 3 Libraries**

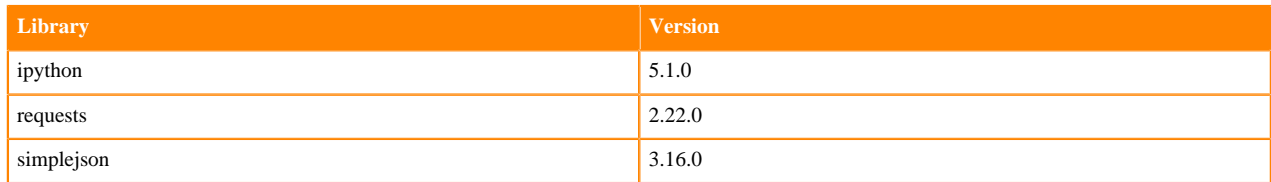

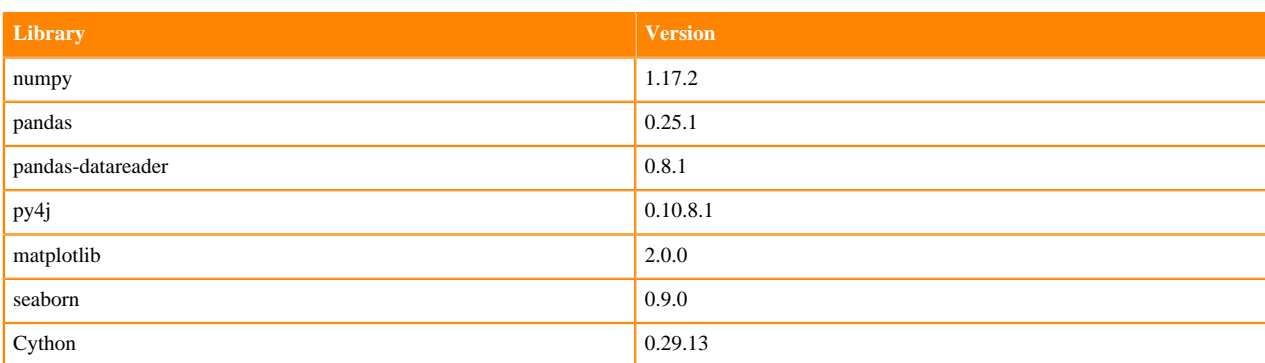

### **Table 14: Python 2 Libraries**

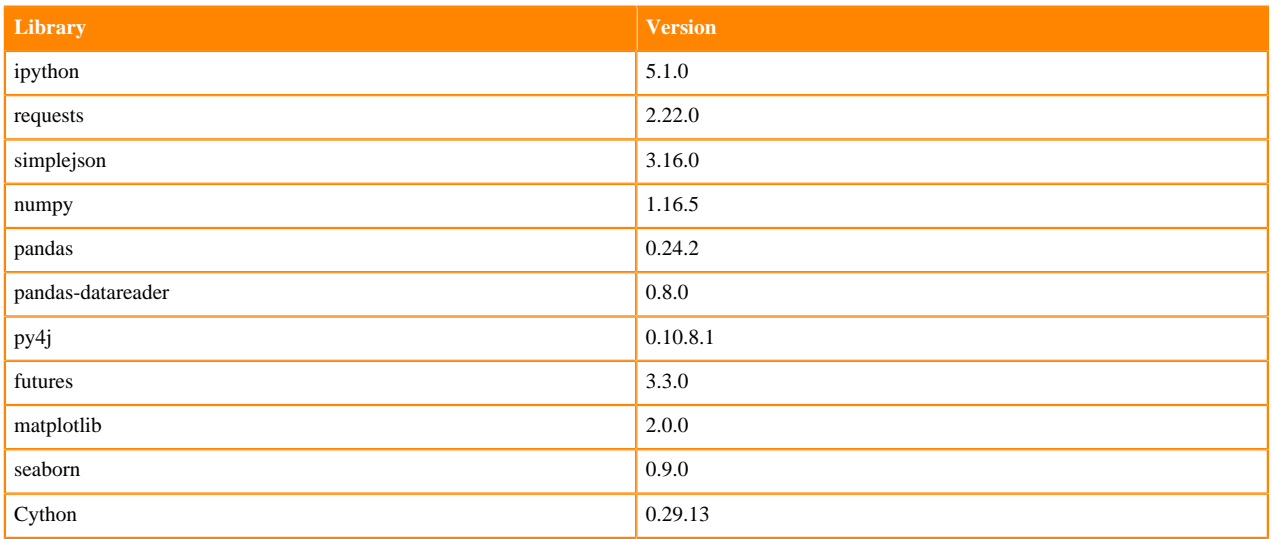

### **Table 15: R Libraries**

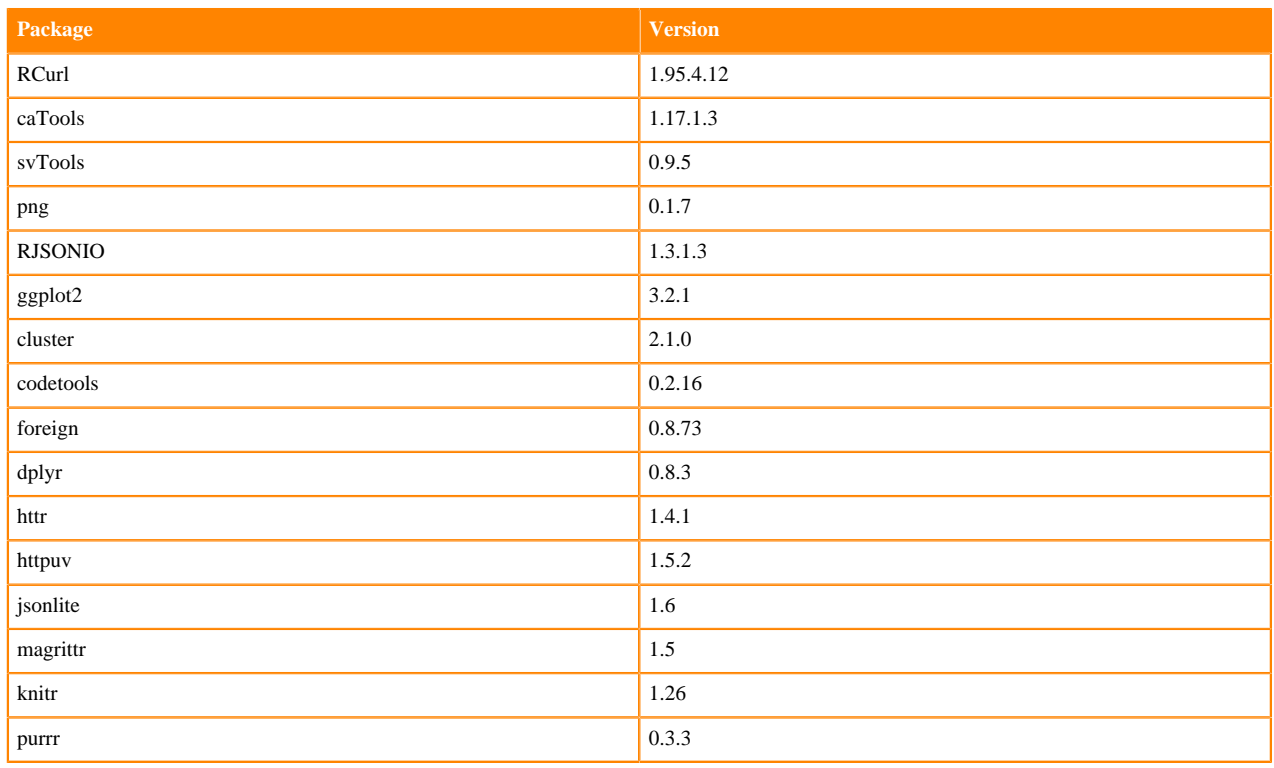

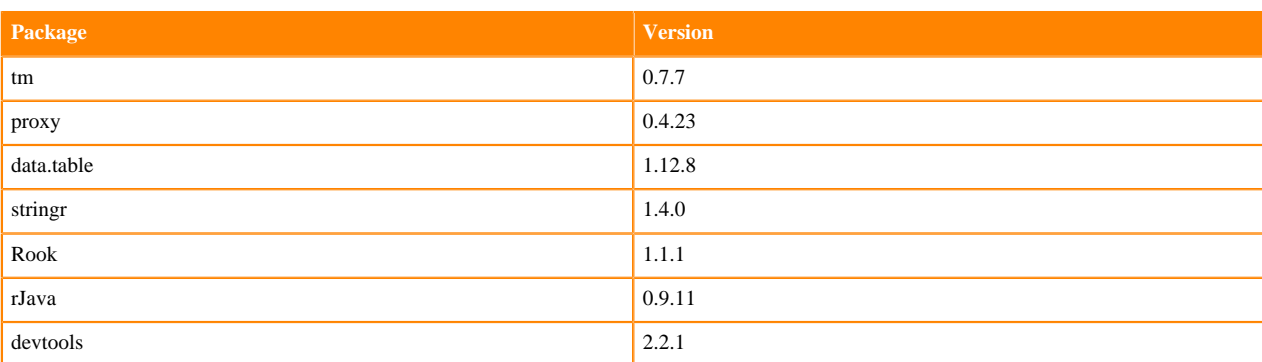

[Base Engine 9](https://docs.cloudera.com/machine-learning/1.5.3/engines/topics/ml-base-engine-9.html) [Base Engine 10](https://docs.cloudera.com/machine-learning/1.5.3/engines/topics/ml-base-engine-10.html) [Base Engine 12](https://docs.cloudera.com/machine-learning/1.5.3/engines/topics/ml-base-engine-12.html) [Base Engine 13](https://docs.cloudera.com/machine-learning/1.5.3/engines/topics/ml-base-engine-13.html) [Base Engine 14](https://docs.cloudera.com/machine-learning/1.5.3/engines/topics/ml-base-engine-12.html)

## <span id="page-23-0"></span>**Base Engine 10-cml1.3**

Engine 10 ships Python versions 2.7.17 and 3.6.9, and R version 3.5.1.

#### **Table 16: Python 3 Libraries**

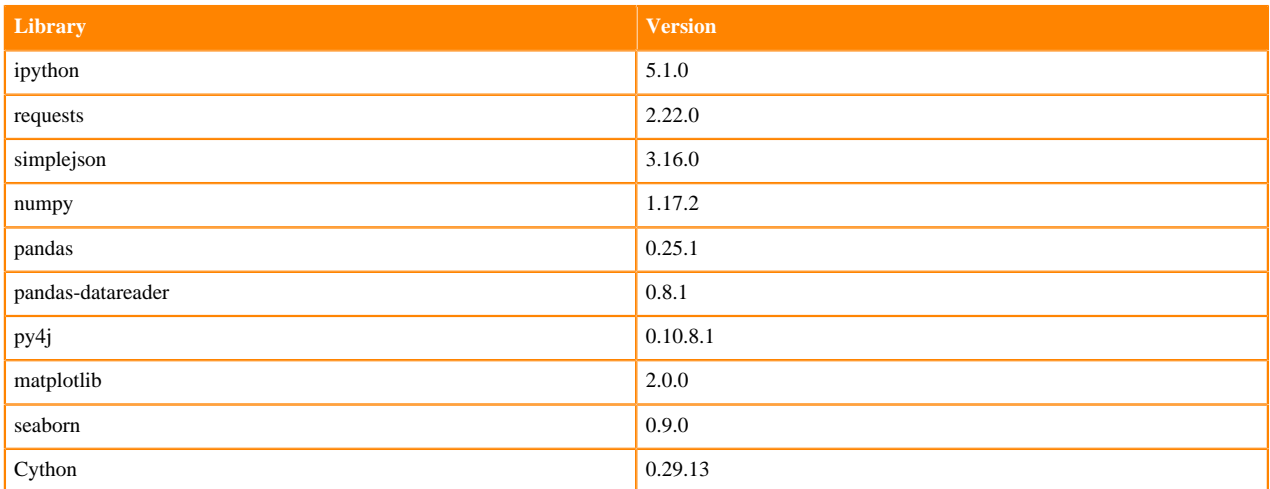

#### **Table 17: Python 2 Libraries**

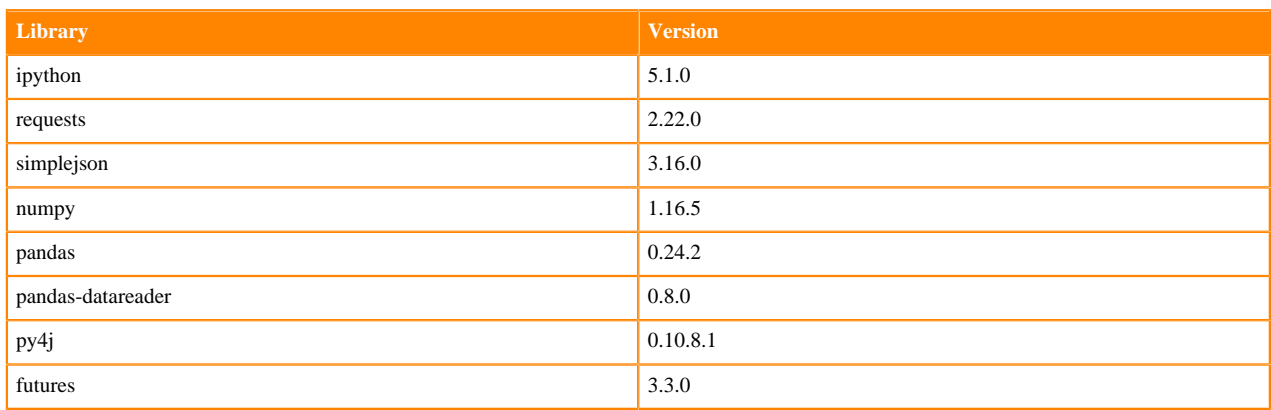

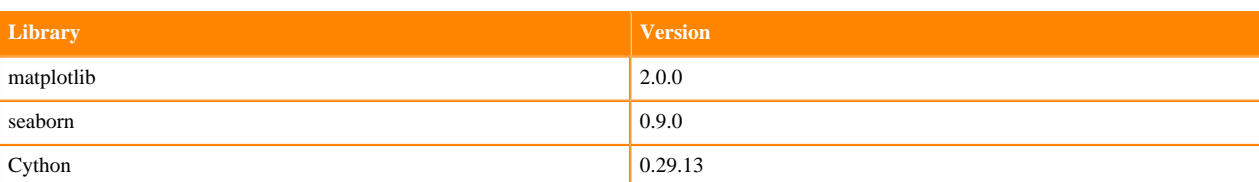

#### **Table 18: R Libraries**

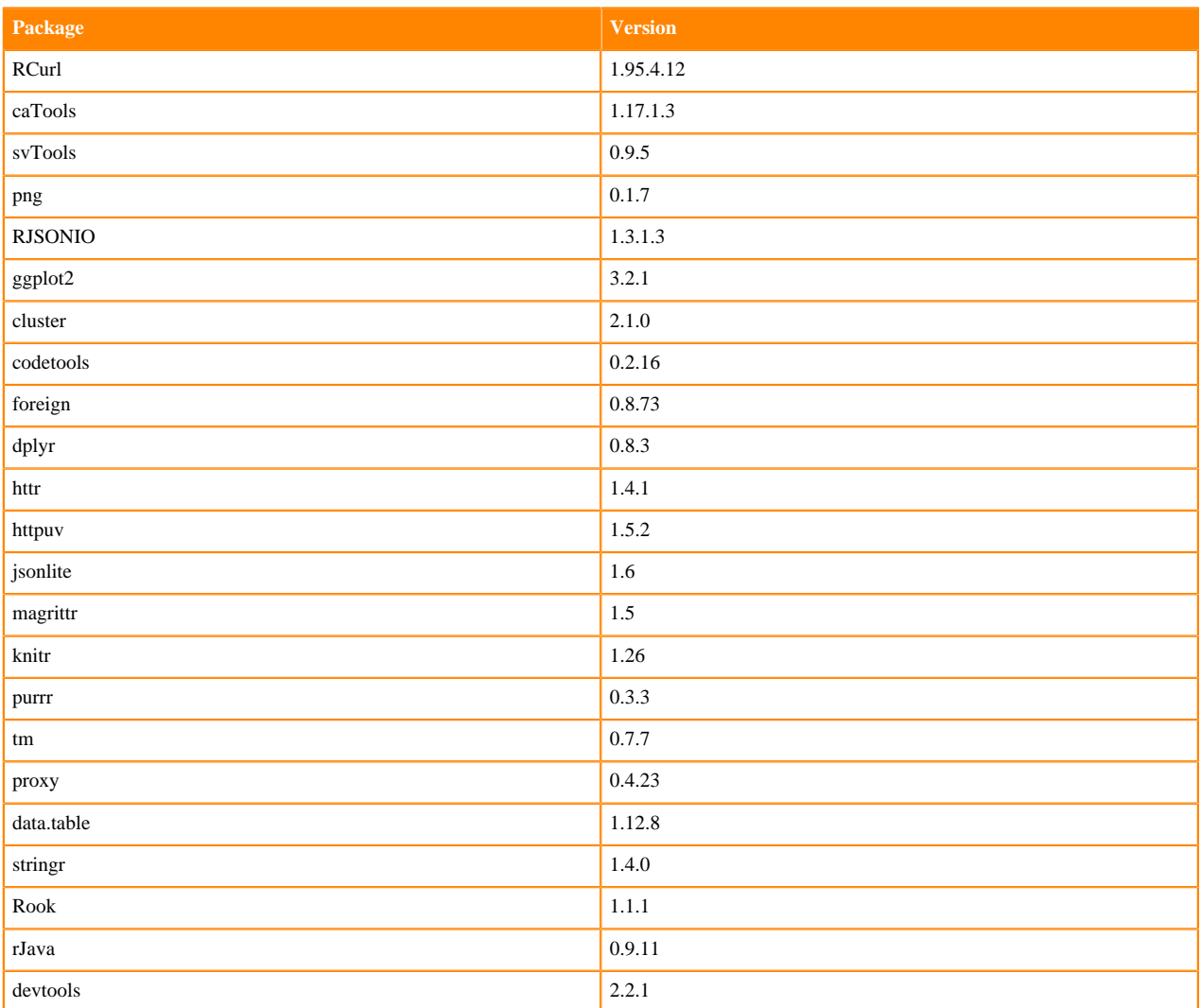

#### **Related Information**

[Base Engine 9](https://docs.cloudera.com/machine-learning/1.5.3/engines/topics/ml-base-engine-9.html) [Base Engine 11](https://docs.cloudera.com/machine-learning/1.5.3/engines/topics/ml-base-engine-11.html) [Base Engine 12](https://docs.cloudera.com/machine-learning/1.5.3/engines/topics/ml-base-engine-12.html) [Base Engine 13](https://docs.cloudera.com/machine-learning/1.5.3/engines/topics/ml-base-engine-13.html) [Base Engine 14](https://docs.cloudera.com/machine-learning/1.5.3/engines/topics/ml-base-engine-12.html)

## <span id="page-24-0"></span>**Base Engine 9-cml1.2**

Engine 9 ships Python 2.7.11 and 3.6.8, and R version 3.5.1.

## **Table 19: Python Libraries**

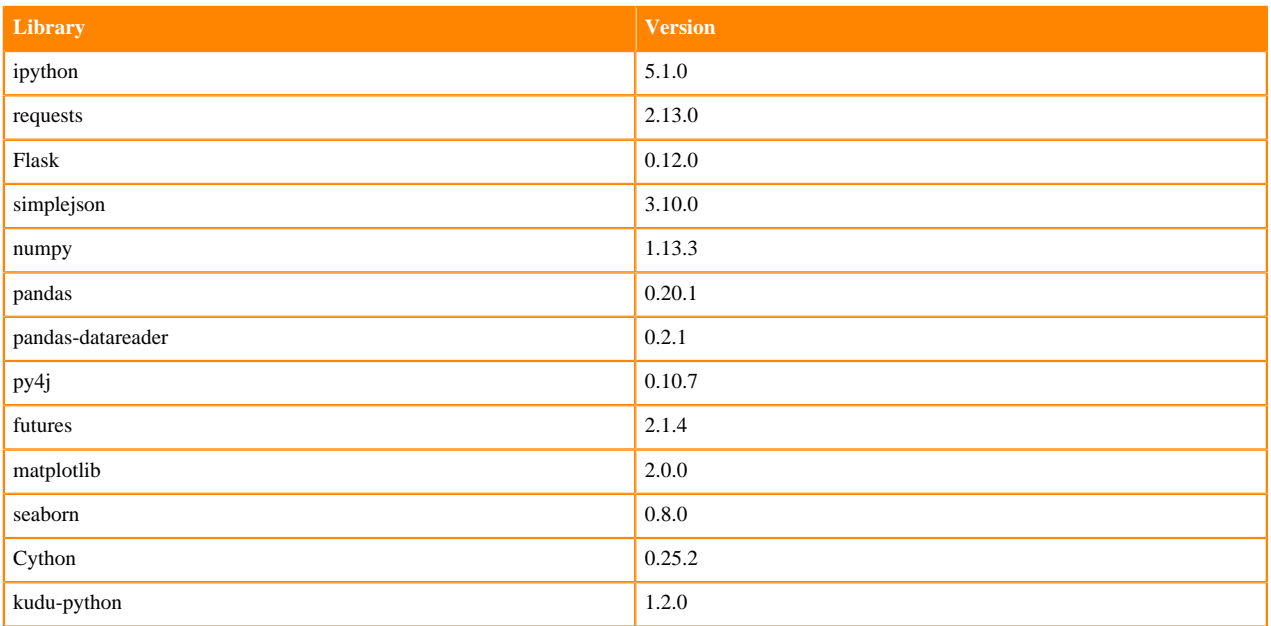

## **Table 20: R Libraries**

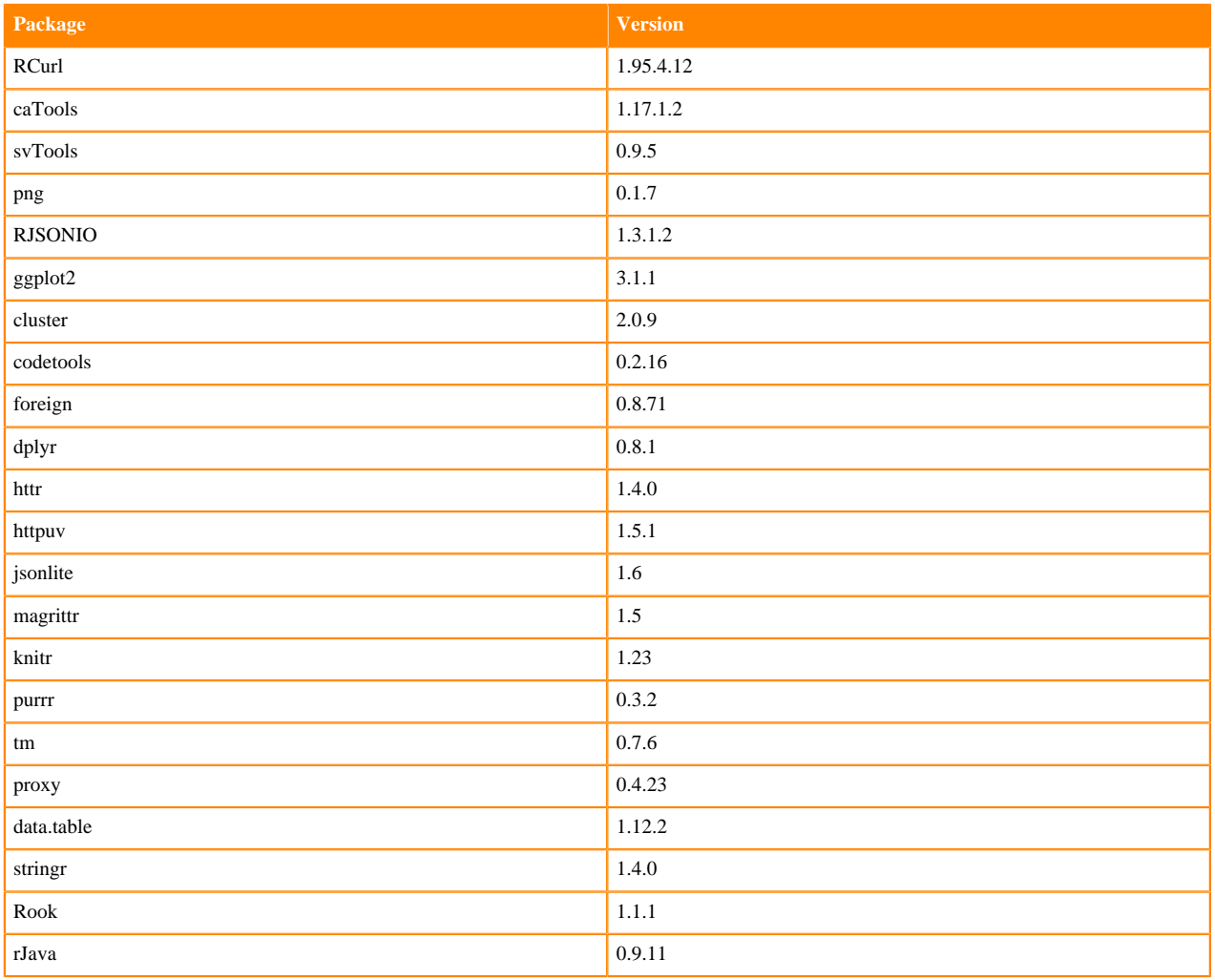

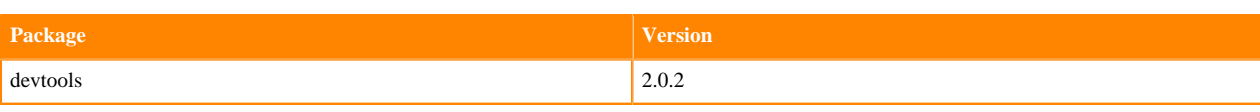

[Base Engine 10](https://docs.cloudera.com/machine-learning/1.5.3/engines/topics/ml-base-engine-10.html)

[Base Engine 11](https://docs.cloudera.com/machine-learning/1.5.3/engines/topics/ml-base-engine-11.html)

[Base Engine 12](https://docs.cloudera.com/machine-learning/1.5.3/engines/topics/ml-base-engine-12.html)

[Base Engine 13](https://docs.cloudera.com/machine-learning/1.5.3/engines/topics/ml-base-engine-13.html)

[Base Engine 14](https://docs.cloudera.com/machine-learning/1.5.3/engines/topics/ml-base-engine-12.html)